## **新北市政府二代智慧里長 里民端操作手冊**

LINE 里民端操作手冊

## 帳號名稱:新北市智慧里長-里民服務 加入好友搜尋:@villagers

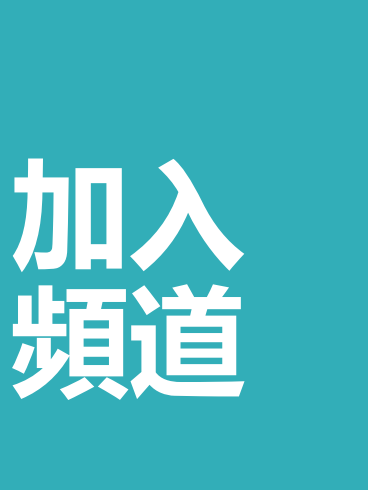

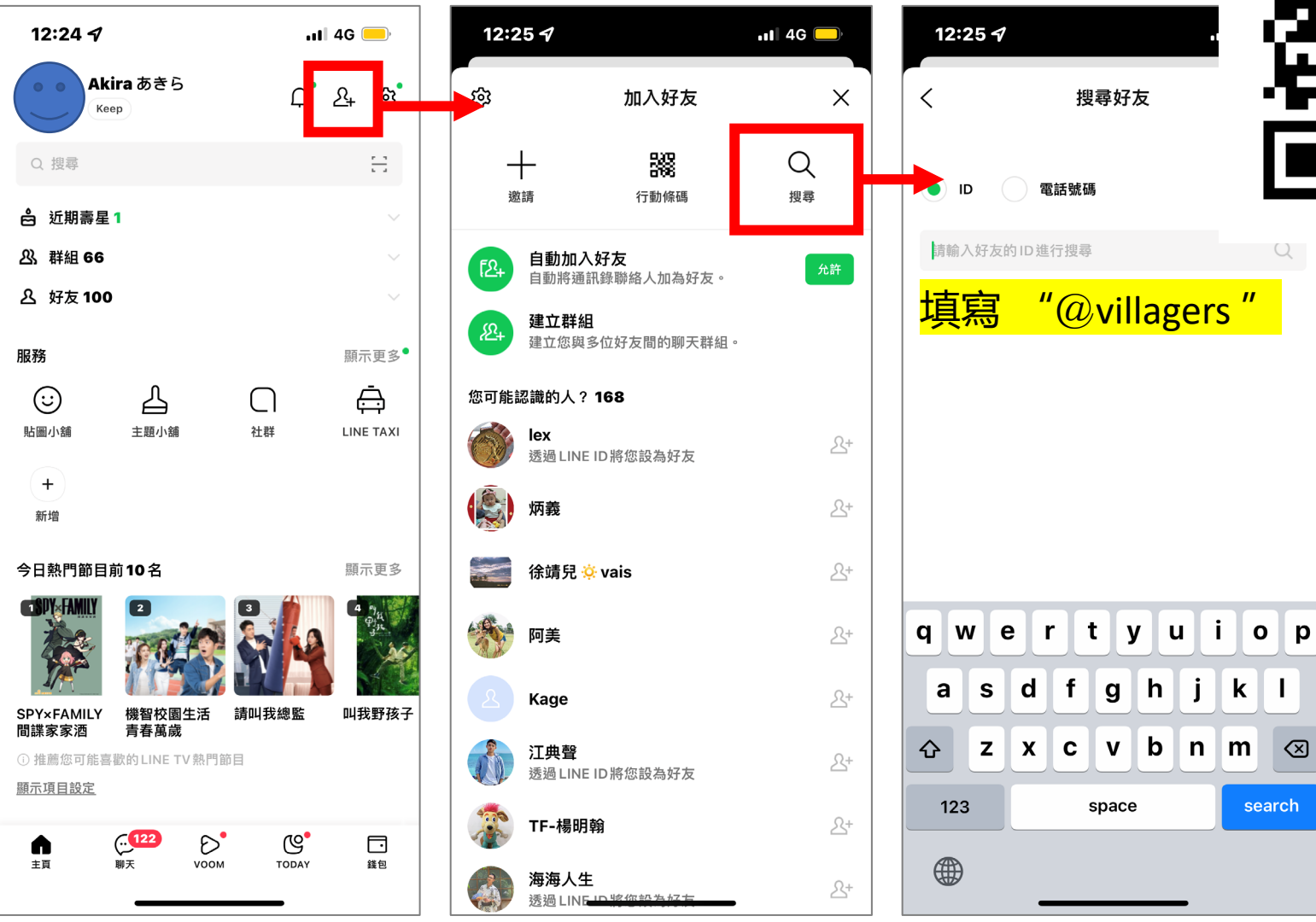

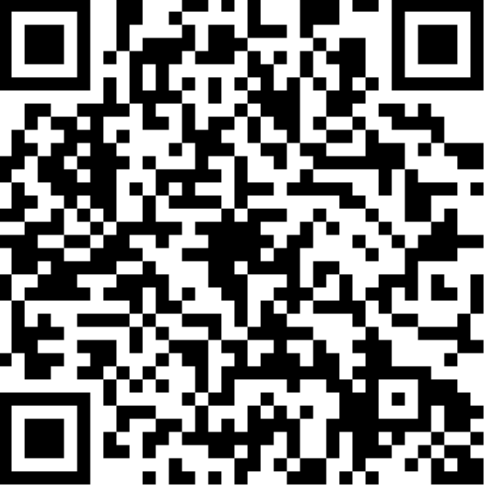

**加入 好友**

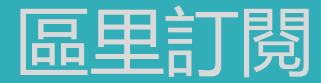

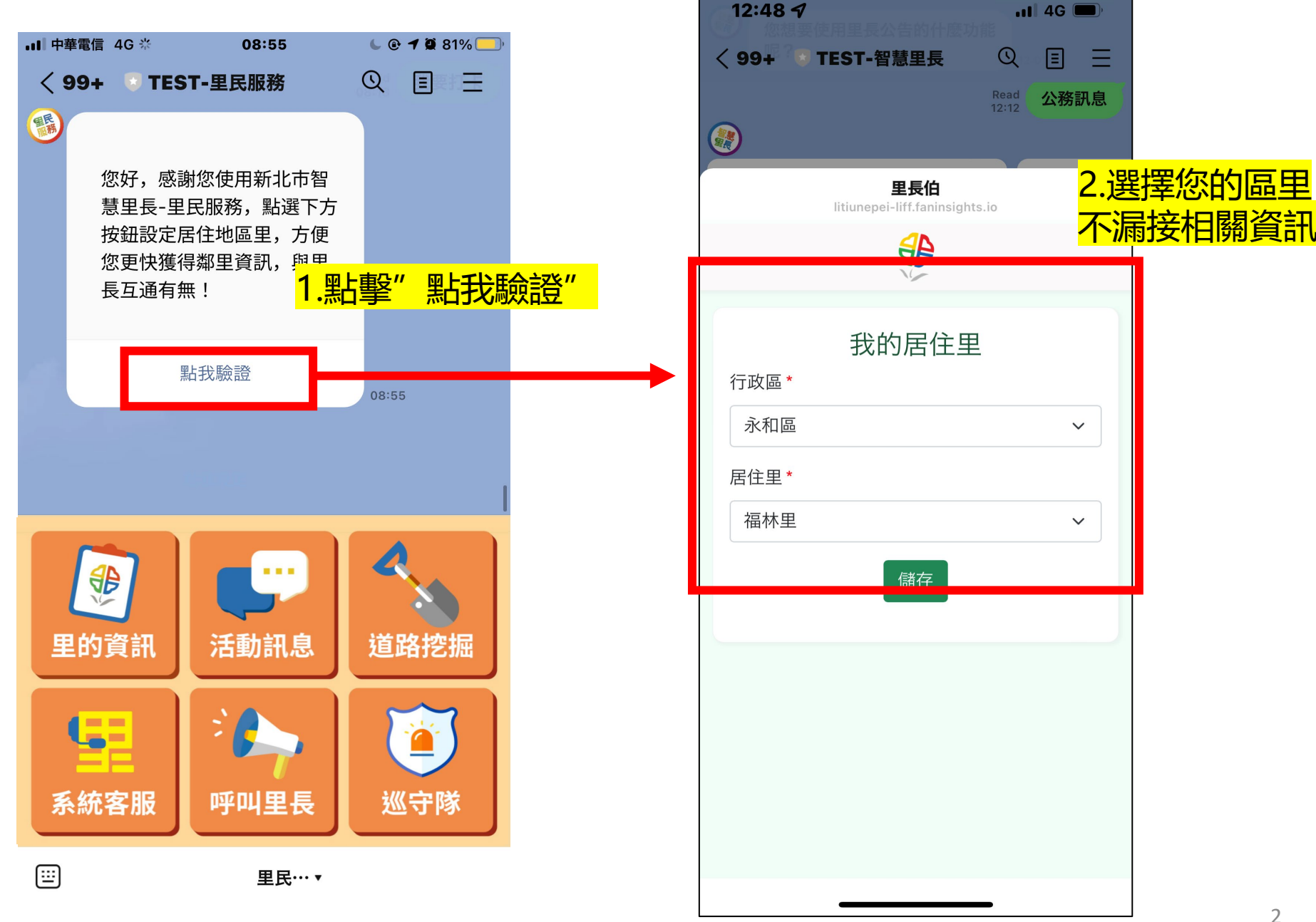

2

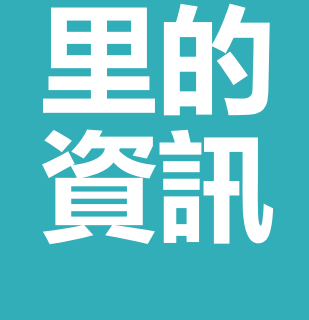

里的介紹

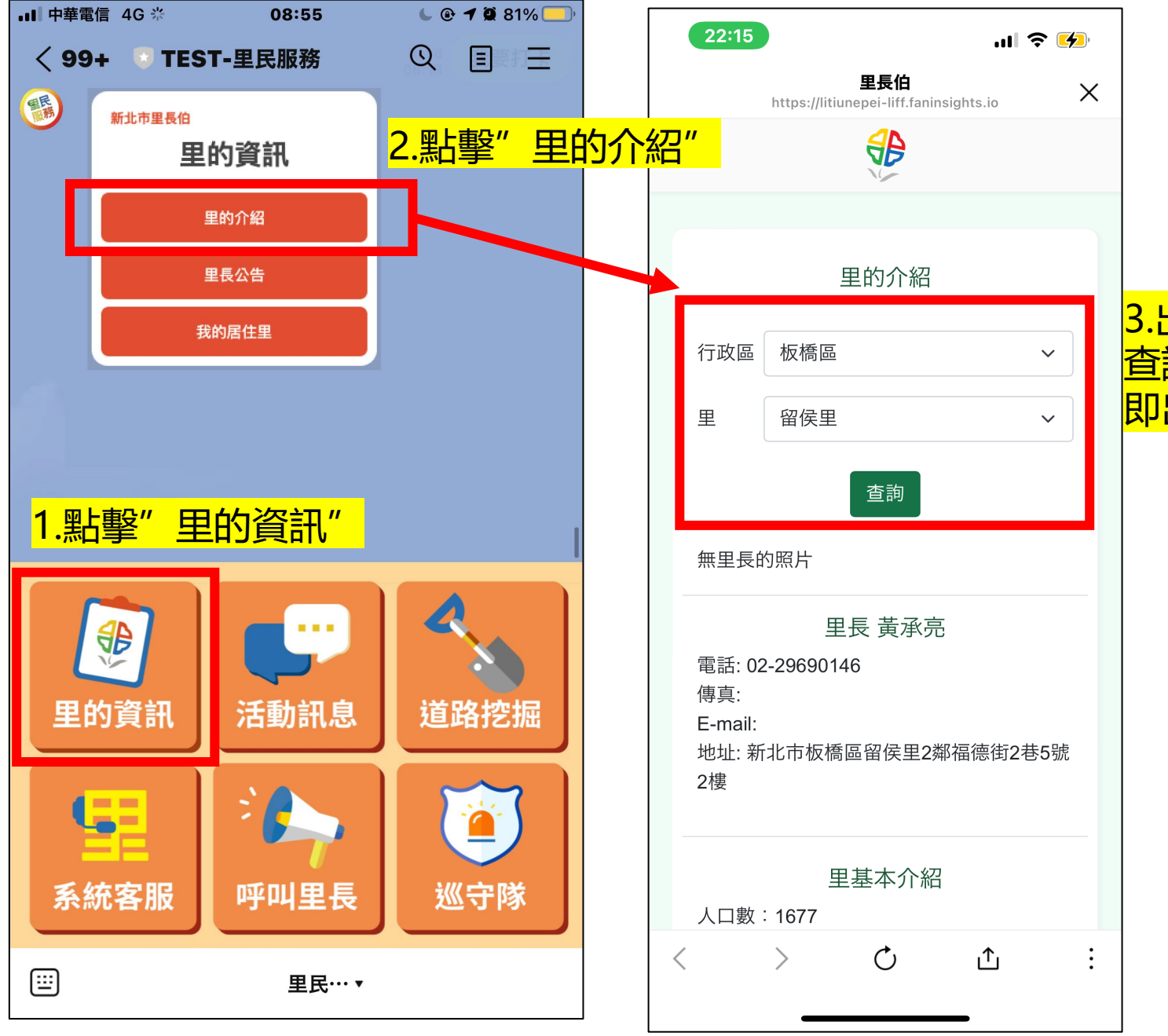

## 3.出現對話框,輸入想 查詢的里,該里的資訊 即出現

**里的 資訊**

里長公告

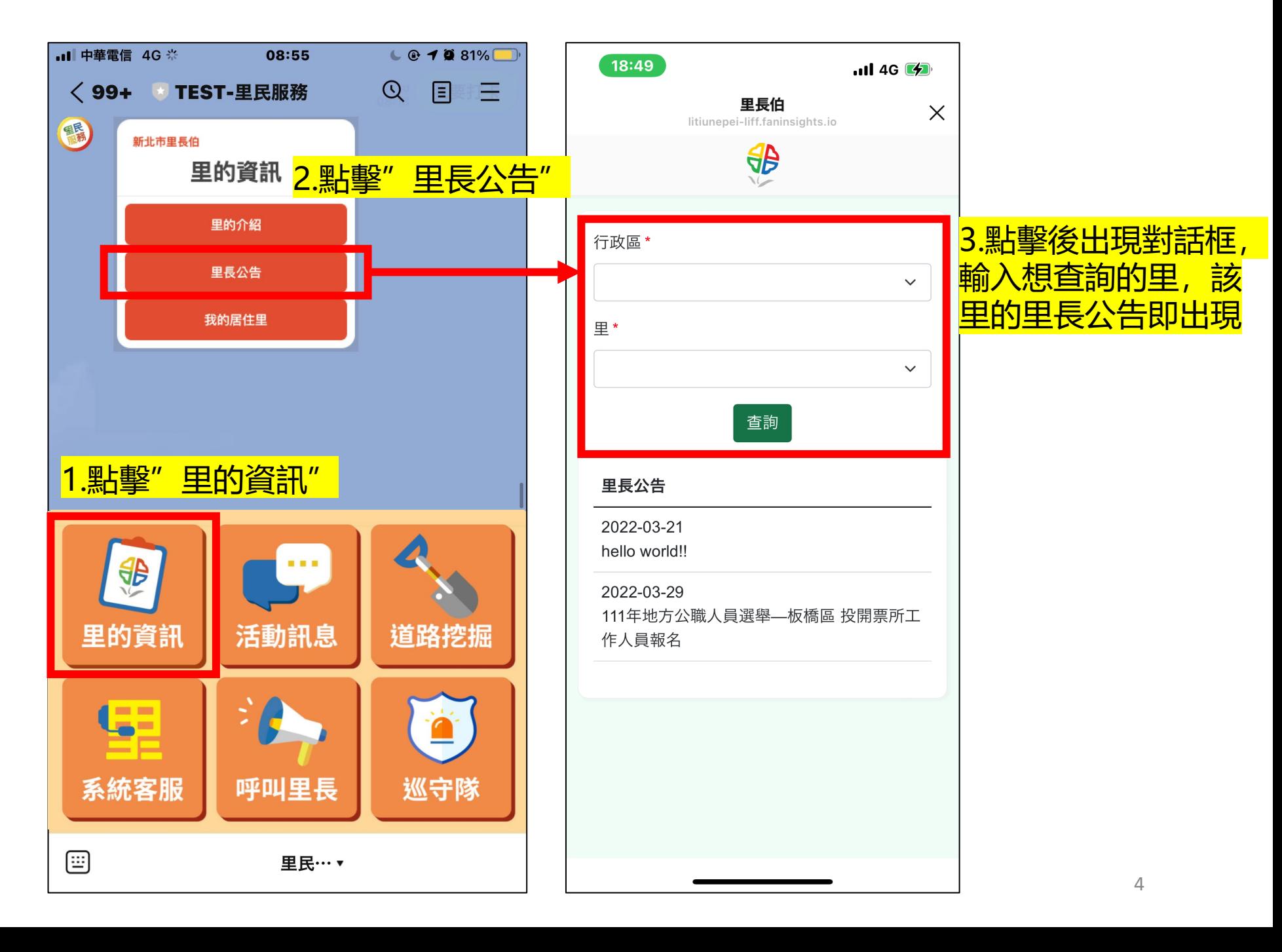

**里的 資訊**

我的居住里

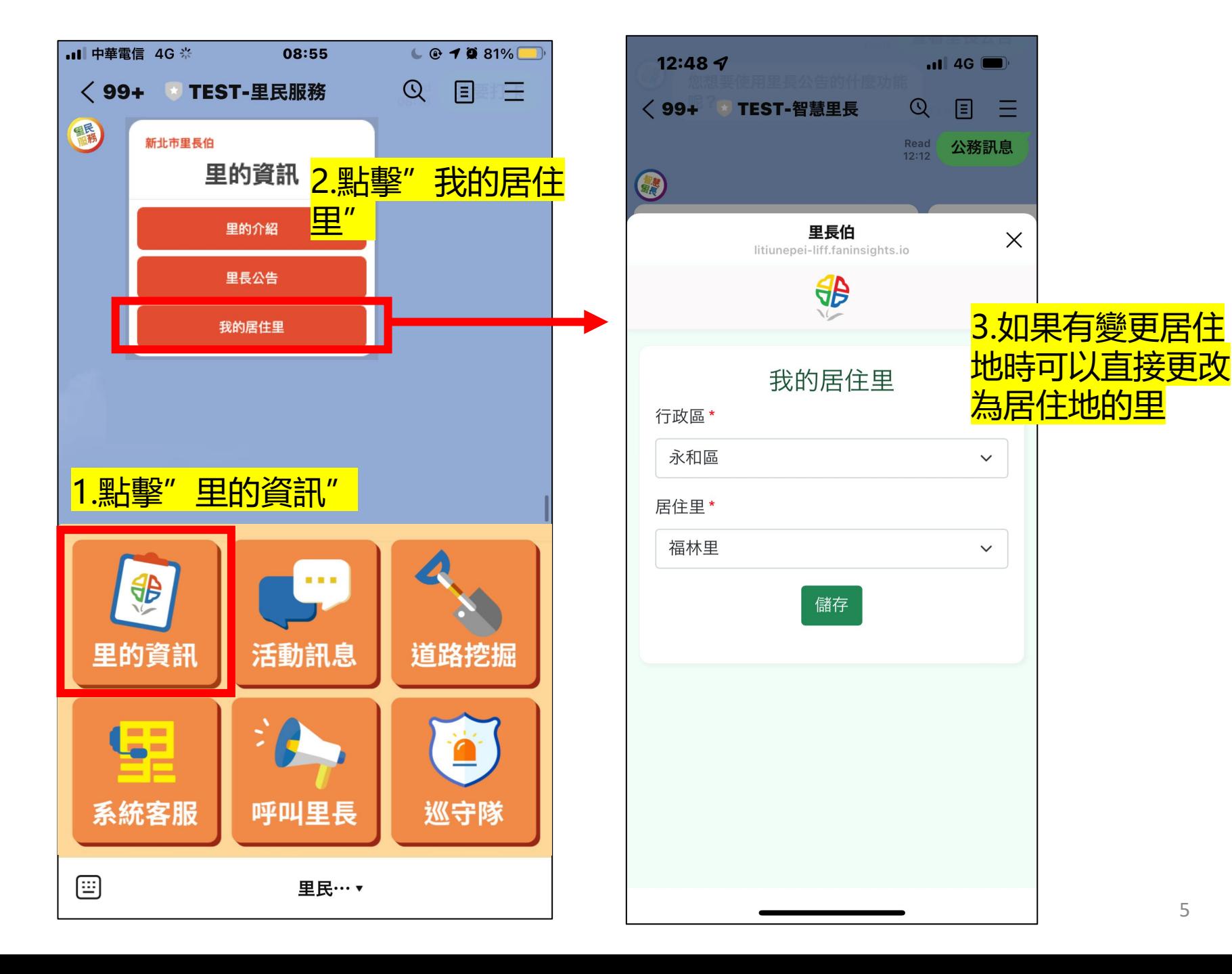

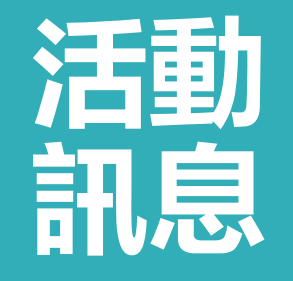

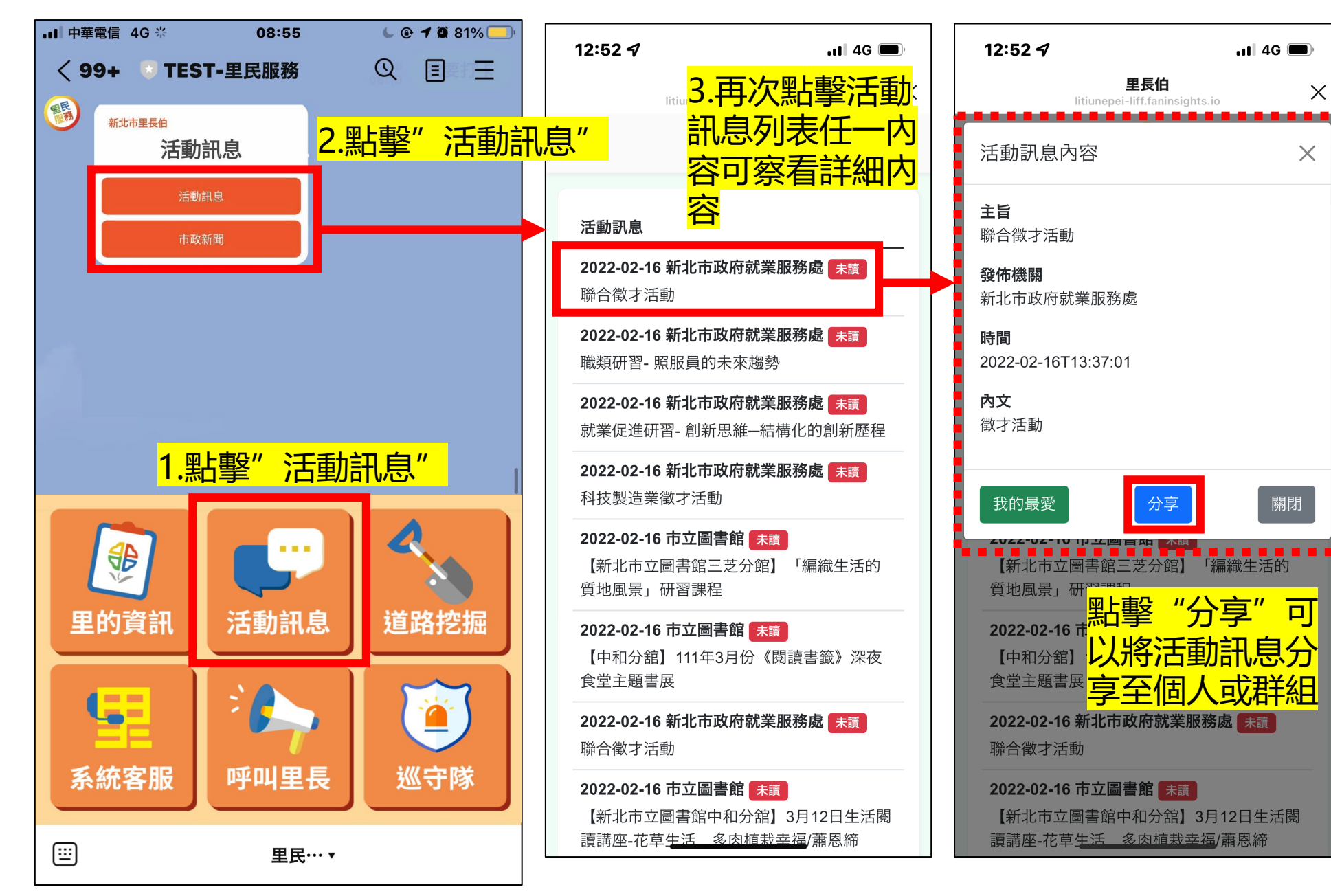

 $\times$ 

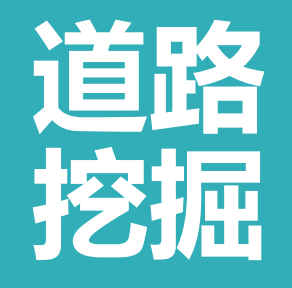

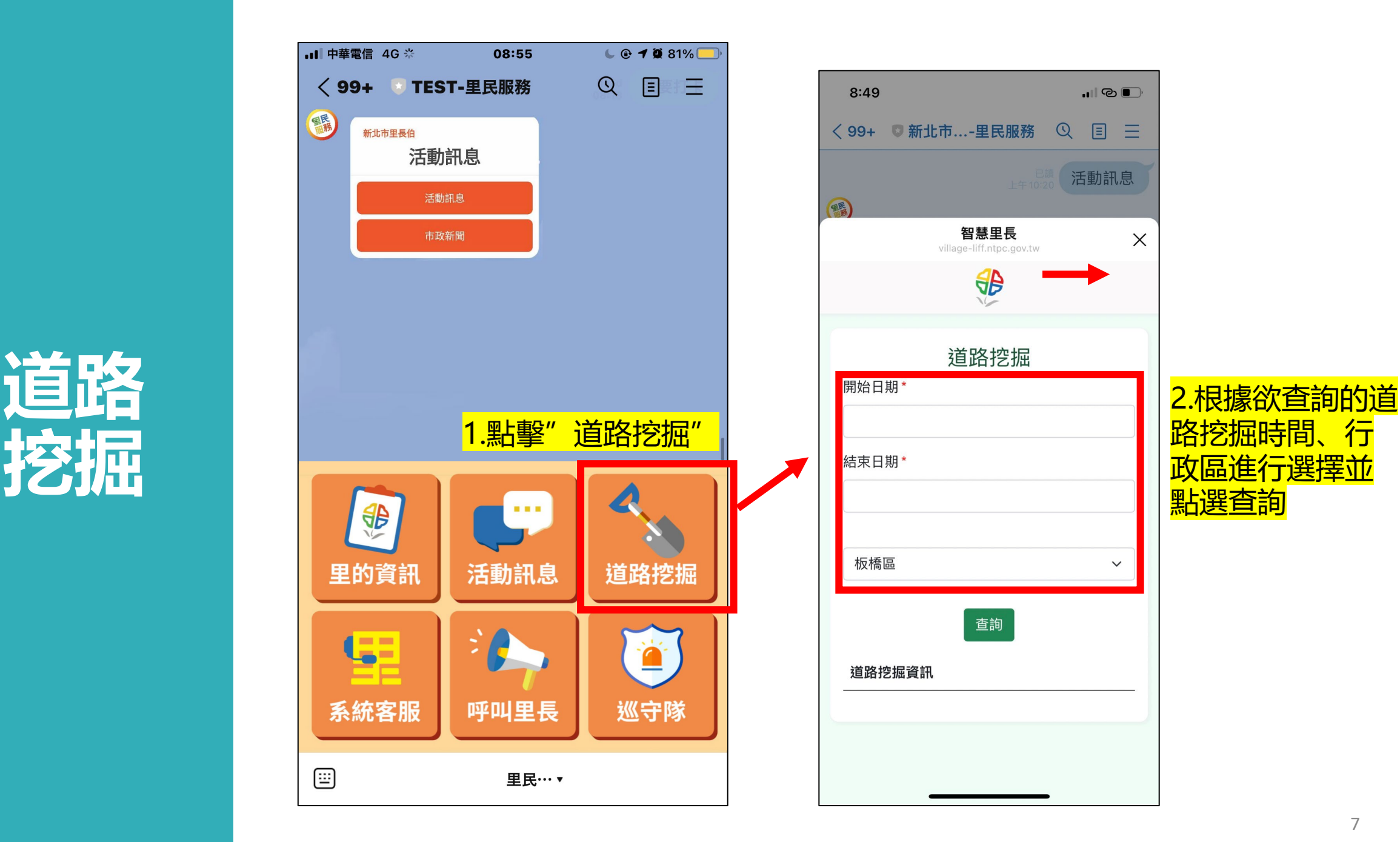

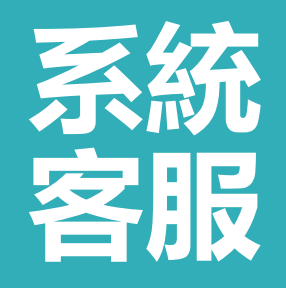

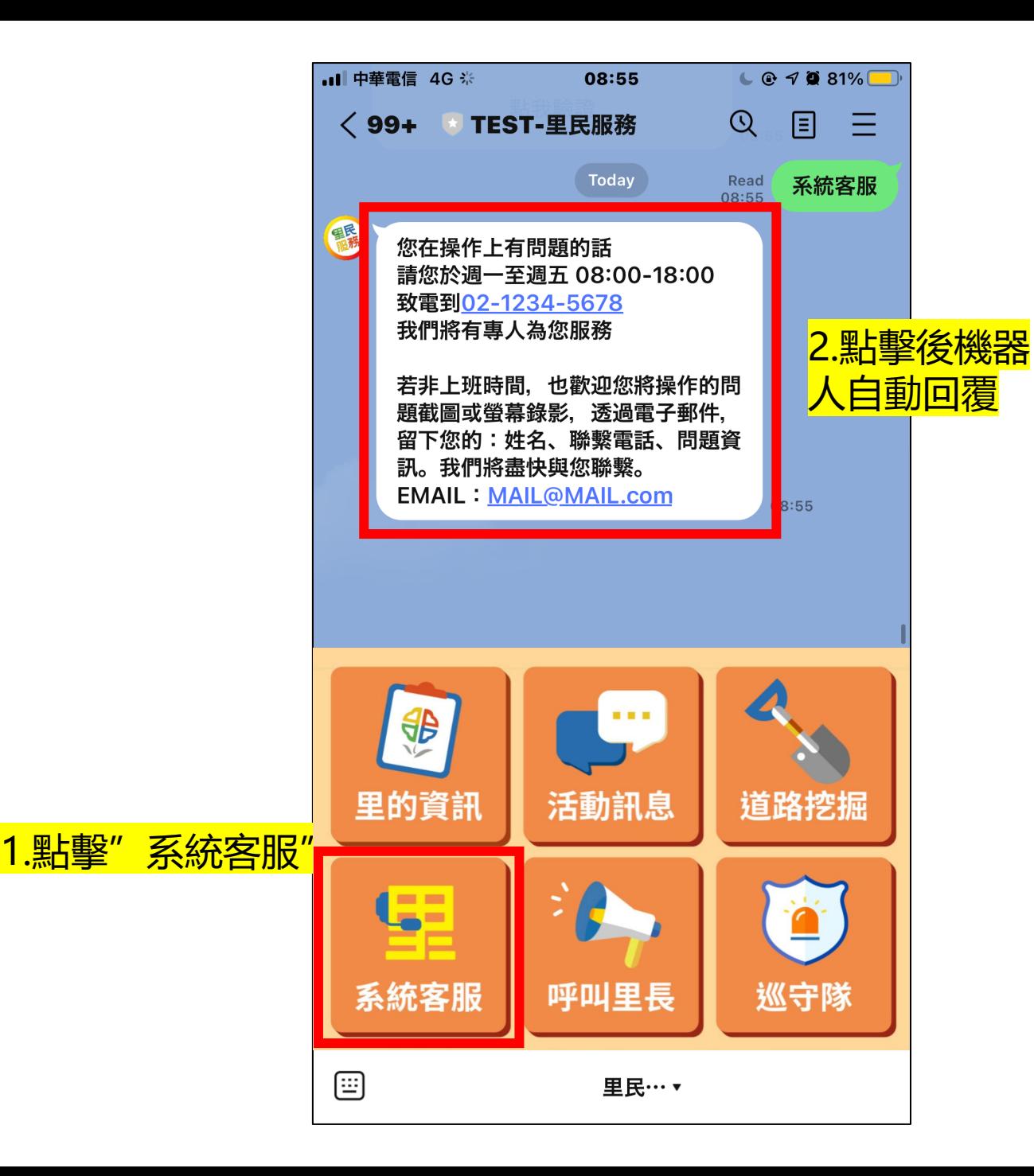

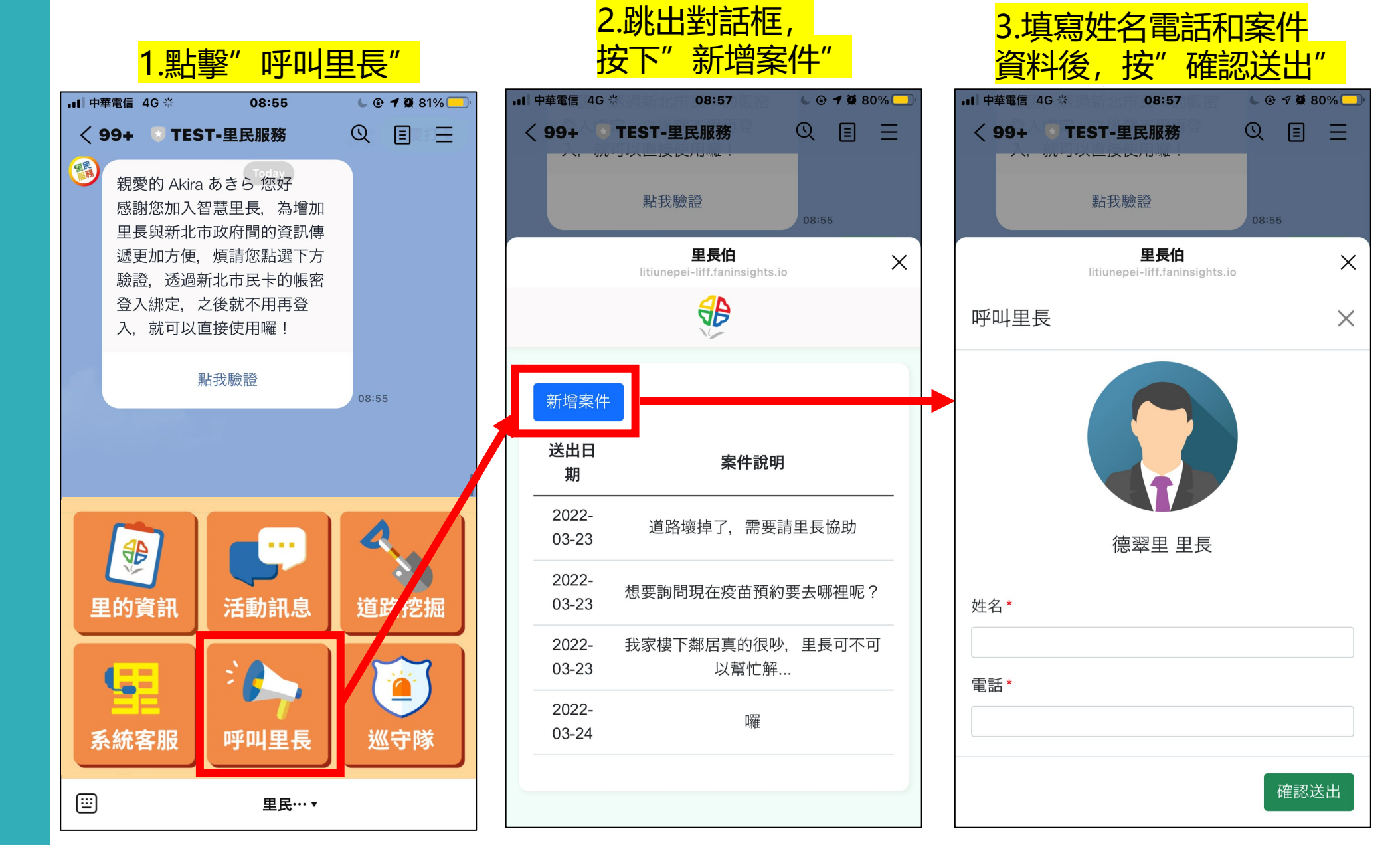

**呼叫 里長**

新增案件

**呼叫 里長**

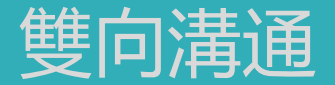

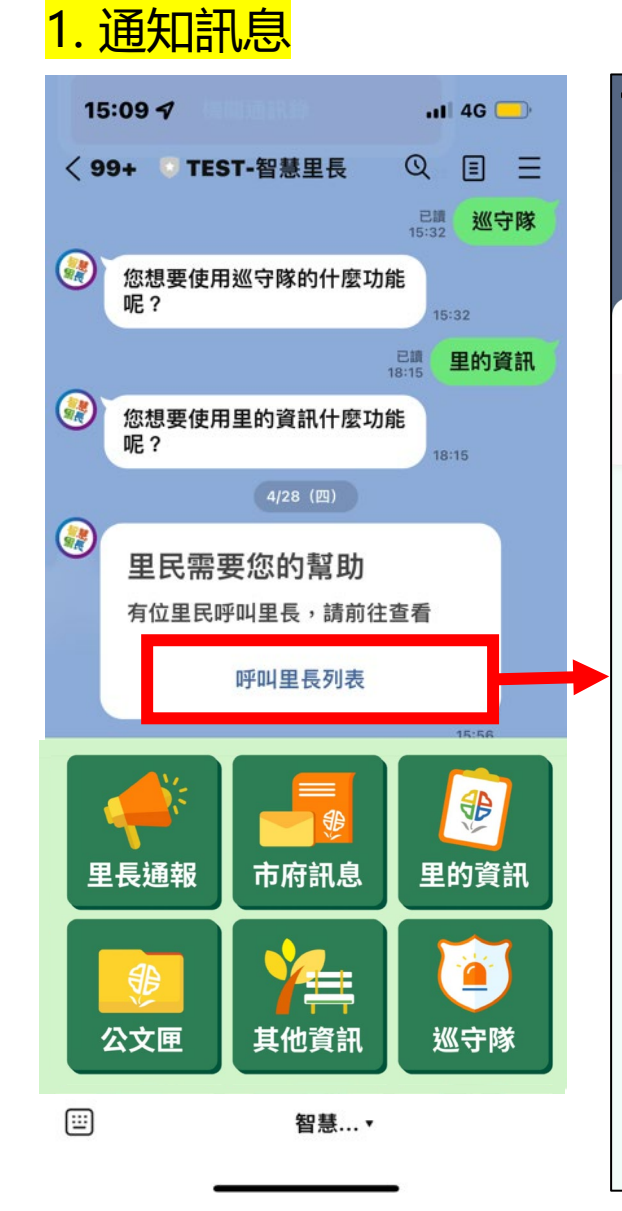

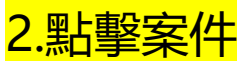

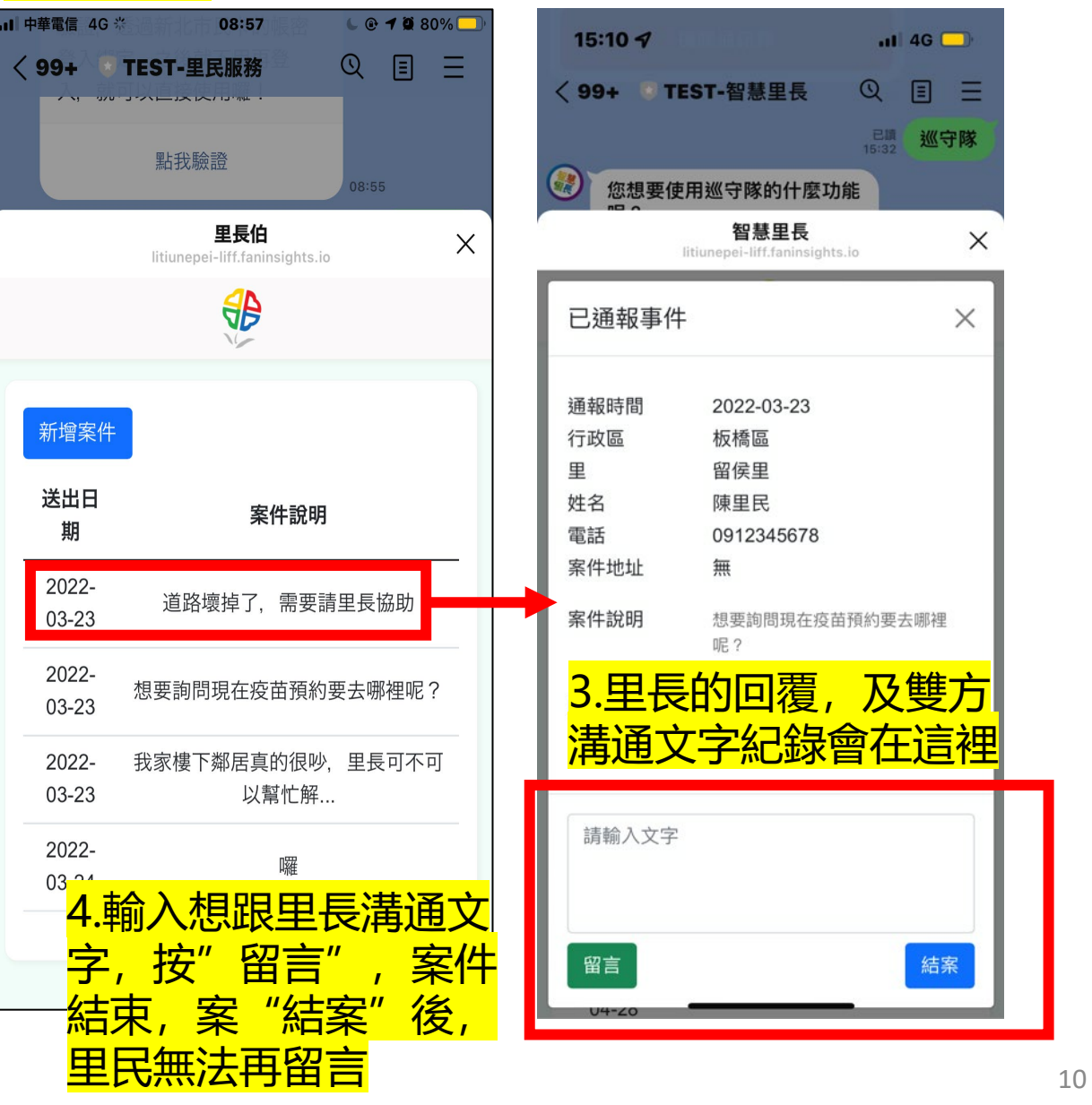

 $ul$  4G

 $Q \equiv \equiv$ 

**已填 巡守隊** 

 $\times$ 

 $\times$ 

結案

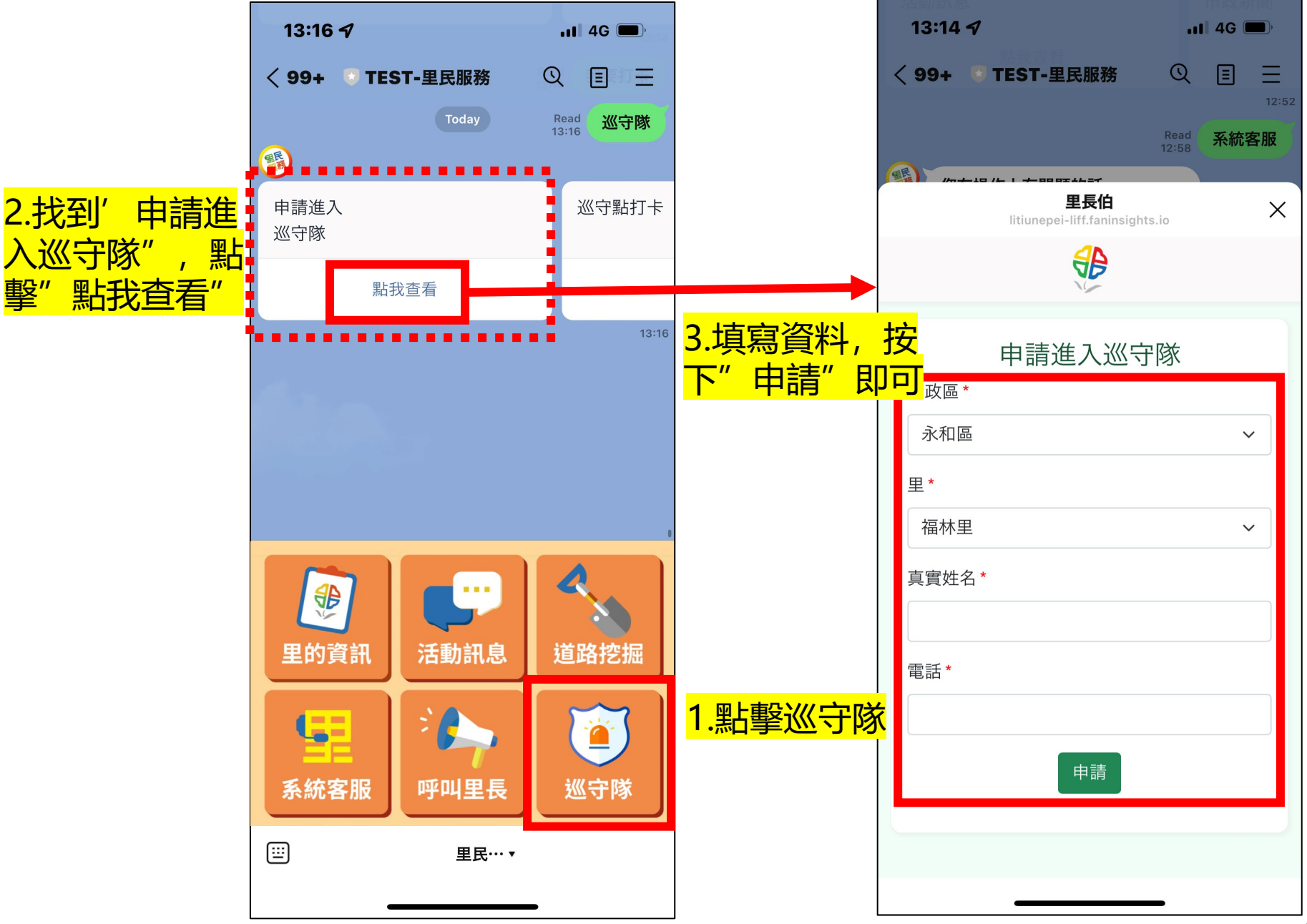

**巡守隊**

申請加入

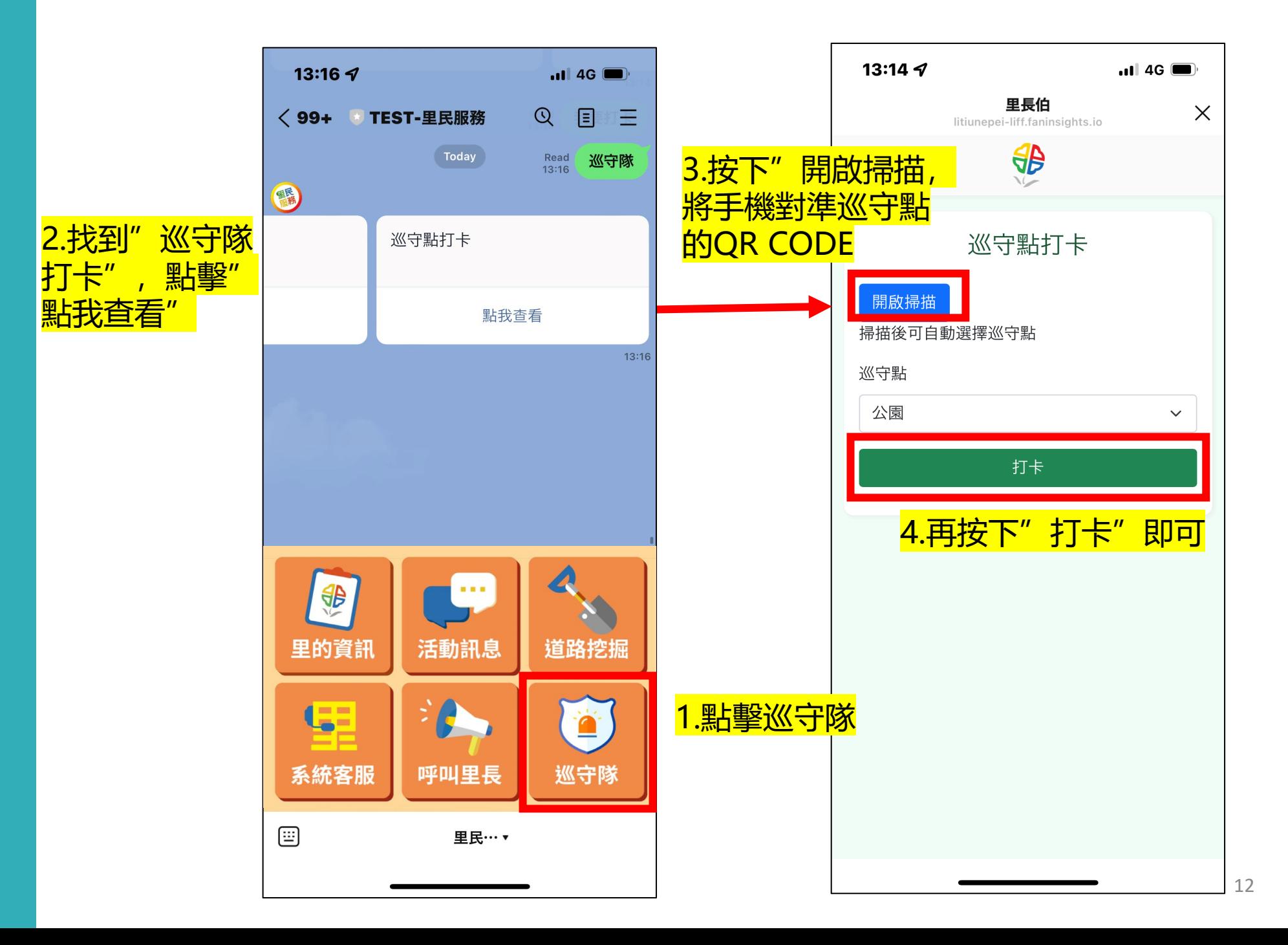

**巡守隊**

打卡簽到